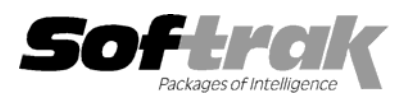

# **Adagio® Inventory 8.1A (2008.08.29) Release Notes**

The most up-to-date compatibility information is on the **Product Compatibility Info** link at www.softrak.com.

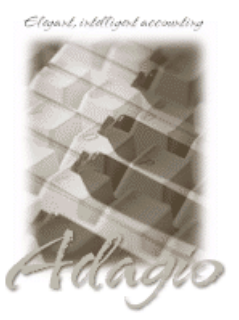

**Adagio** 

Crystal Reports® 8.5 for Adagio Contacts 8.0A DataCare 8.0A, 81A GridView 6.8A – 8.1A Invoices 6.8A – 8.1A JobCost 6.8B, 8.1A Lanpak 8.1A, 9.0A Ledger 6.8A – 9.0A MultiCurrency 8.0B – 8.1A ODBC 9.0A

OLEDB 6.8A – 8.0A OrderEntry 6.8A - 8.1B Payables 6.8A – 8.1A Receivables 6.8A – 8.1A SalesAnalysis 6.8B – 8.1A SalesCQ 8.1A

#### **Other**

MS Office 97 – 2003, 2007 MS Windows 2000, XP, Vista

## **Enhancements and revisions in Adagio Inventory 8.1A (2008.08.29)**

- ♦ Import Stock Transfers function has been added. Imported transfers are between Locations. You cannot import transfers between items.
- ♦ The help has been updated.
- ♦ The Item Valuation report showed extra lines and wrong totals for items with negative quantities in some cases when backdated.
- ♦ The residual cost now only prints if the Item Valuation is for the current date and if the report is for all Locations and consolidated by Locations or Items by Location.
- ♦ The Item Valuation report printed for a specific Account Set with no items in the range showed 1 item printed at the bottom of the report.
- ◆ Adagio Inventory 8.1A could not convert ACCPAC<sup>®</sup> Plus<sup>™</sup> I/C 7.0A databases.
- ♦ Receipts entered with zero cost did not post a transaction to the Transaction History.
- ♦ Shipments of non-stock items used the AP Clearing Account from the in the Company Profile even though the AP Clearing account was set in the Control Account Set.
- ♦ The Physical Inventory Worksheet did not show all the items that were on the Edit Physical Inventory grid in some cases when items were not active at a Location or when item numbers in the range contained special characters.
- ♦ Posting a physical inventory worksheet containing items that had been deleted since the worksheet was created gave an error indicating the file was locked by another user when it should have said the item was no longer on file.
- ♦ Multi-currency adjustments always used "SP" (Spot Rate) as the rate type rather than reading the rate type set in the Company Profile.
- ♦ The Discount Base was incorrect when importing a receipt with a taxable additional cost.
- ♦ An error occurred in some cases when importing adjustments if a Control Account Set had been deleted.
- ♦ Import Items allowed you to change the Account Set when updating existing items. The Account Set is now only imported when adding items and is ignored when updating existing items.
- ♦ The GL Transaction file (for Ledger 9.0A), the Receipt Audit List, Adjustment Audit List and Assembly Audit List tables could not be accessed when creating a custom Crystal report for Inventory 8.1A.
- ♦ Copy item did not copy the optional fields.
- ♦ An item note could be saved with a blank date.
- ♦ The error message 'Critical Error: [1011] insufficient rights to create file in data directory' could occur in some cases in the Item Inquiry with Sales and Costs if there had been an earlier crash or power failure / restart.
- ♦ Transactions dated in the future (resulting from keying errors) caused problems in the Transaction History Inquiry and when purging history.
- ♦ Editing an existing Unit of Measure added a duplicate record to the file in the 8.0B and 8.1A versions.
- ♦ Sample data has been updated, including adding a stock transfer import file, a reorder data file to match the default import template, a simple import file for the Items Default and a import for Alternate Price List items. GL sample data is now 9.0A.

#### **Enhancements and revisions in earlier versions of Adagio Inventory**

♦ Refer to the Readme help file for details of enhancements and revisions in earlier versions.

#### **Installing**

To install Adagio Inventory from the Adagio Product CD, you need the serial number and install code from the Product Label that came with the CD.

If you are installing an upgrade, you need the serial number and install code from the Upgrade Product Label that came with your upgrade CD. A previous version of Adagio Inventory should already be installed on your computer before installing the upgrade. If a previous version is not already installed, you can still install the upgrade. After entering the upgrade serial number and install code, you will also have to enter the serial number and install code from your previous version.

If you are installing a Service Pack, you do not need to enter a serial number or install code. However, a previous version of Adagio Inventory 8.1A must be installed before the Service Pack can be installed.

To install Adagio Inventory (or an upgrade), insert the CD in the drive. If the install program does not start automatically, run ADAGIO.EXE from the root of the CD. Once the install program is running, you can click the View button to open the Readme file for detailed instructions. If Adagio Inventory is installed on a network, you must also do a workstation install for each workstation running Adagio Inventory. Refer to "Installing on a network" in the Readme for instructions.

To install the Adagio Inventory Service Pack, run the Service Pack program and follow the instructions on the screen. After installing the Service Pack, a workstation install may be required at each station running Adagio Inventory. To determine if a workstation install is required, start Adagio Inventory at the workstation. The workstation install will be automatically started if required. Note: If you are updating multiple applications at the same time, it may be faster to run the all workstation install to update all applications at once on the station. Refer to "Installing on a Network" in the Readme for instructions.

### **Upgrading to 8.1A**

**Refer to the Important Notes section of the Readme help to review important considerations before installing and upgrading to 8.1A from 8.0A or earlier.** The Readme Help can be viewed by starting the install.

Adagio Inventory 8.1A converts databases from earlier versions. Once converted the database is no longer compatible with earlier versions.

Audit list files are converted to a new structure to allow Transaction History to be updated by posting rather than having to print and clear audit lists. These include the Item Assembly Audit List, Receipts Audit List and Adjustment Audit List. Since clearing the audit lists no longer updates history, the conversion also updates history with the contents of those audit lists. The existing transactions in the audit lists are retained for printing.

Custom reports you have created in Crystal Reports for Adagio or views you have created in Adagio GridView for the new audit list files will have to be adjusted or recreated.

**The conversion to 8.1A from 8.0A or earlier (but not from 8.0B) converts the Transaction History and could take a significant period of time (several minutes or even hours) on databases with a large number of transactions in history**. This is particularly true if your data is on a network drive. For large databases, you may want to copy your database to a local machine, convert the data, and then copy it back. We strongly recommend you contact your dealer or consultant for assistance with this procedure and take a backup before proceeding.

Adagio Inventory 8.1A converts the History Transaction file used in 8.0A and earlier versions (but not 8.0B), and including ACCPAC® Plus™ Inventory Control. Once converted, the History Transaction file is no longer compatible. **Therefore, the Evaluation and Client Not For Resale (NFR) versions must not be used directly on live databases by sites running ACCPAC Plus Inventory Control.**  You should make a copy of your live data to evaluate Adagio Inventory. Contact you dealer or consultant for details on creating a copy of your live data.

Adagio Inventory 8.1A and ACCPAC Plus Inventory Control can be used concurrently on the same database, although there are some considerations relating to Transaction History and Audit Lists. See the Readme for details and/or contact you dealer or consultant for assistance.